# **BAB V**

# **IMPLEMENTASI DAN PENGUJIAN**

#### **5.1 IMPLEMENTASI PROGRAM**

Implementasi program digunakan untuk menerapkan perancangan program yang dibuat sesuai dengan sistem yang telah dirancang. Implementasi memadukan rancangan basis data, rancangan antar muka baik rancangan input ataupun rancangan output dan algoritma program menadi satu kesatuan yang berfungsi sebagai media mengolahan data. Adapun implementasi program pendukung keputusan pemilihan jurusan di SMK Negeri 2 Kota Jambi dapat dijabarkan, yaitu :

#### 1. Halaman *Login* Admin

Halaman login admin merupakan halaman yang digunakan oleh admin untuk menambah data admin baru ke dalam sistem dengan mengisi nama, email, username dan password pada *form* yang tersedia. Gambar berikut merupakan hasil implementasi dari rancangan pada gambar 4.23.

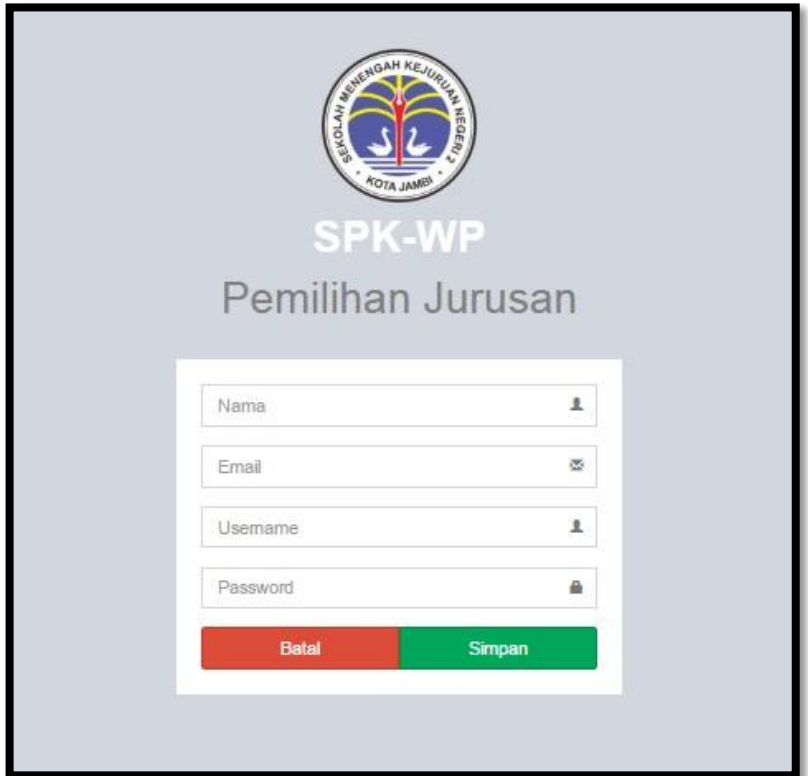

**Gambar 5.1 login Admin**

# 2. Halaman *Input* Alternatif

Halaman input alternatif merupakan halaman yang digunakan oleh admin untuk menambah data jurusan baru ke dalam sistem dengan mengisi kode, jurusan pada *form* yang tersedia. Gambar berikut merupakan hasil implementasi dari rancangan pada gambar 4.24.

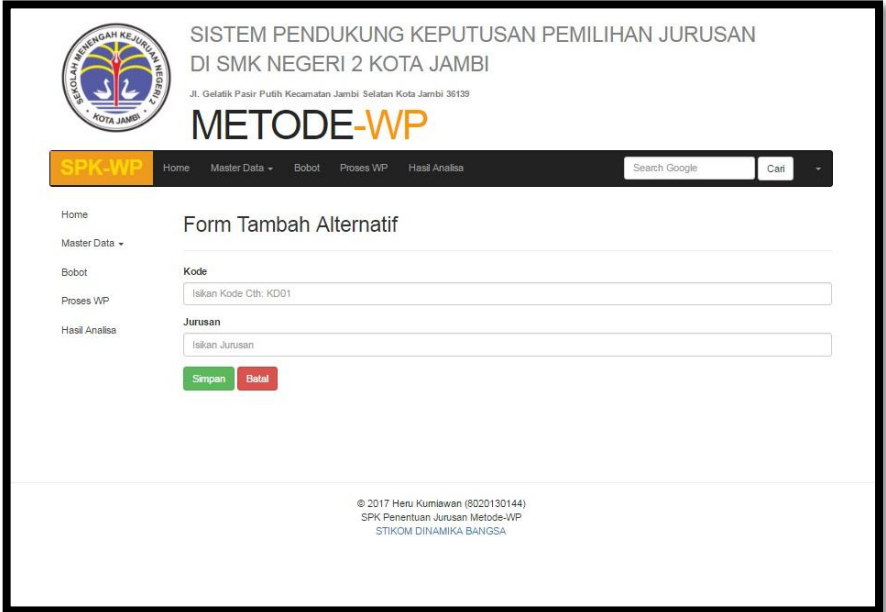

**Gambar 5.2 Input Alternatif**

# 3. Halaman *Input* Kriteria

Halaman input kriteria merupakan halaman yang digunakan oleh admin untuk menambah data kriteria baru ke dalam sistem dengan kode dan mata pelajaran pada *form* yang tersedia. Gambar berikut merupakan hasil implementasi dari rancangan pada gambar 4.25.

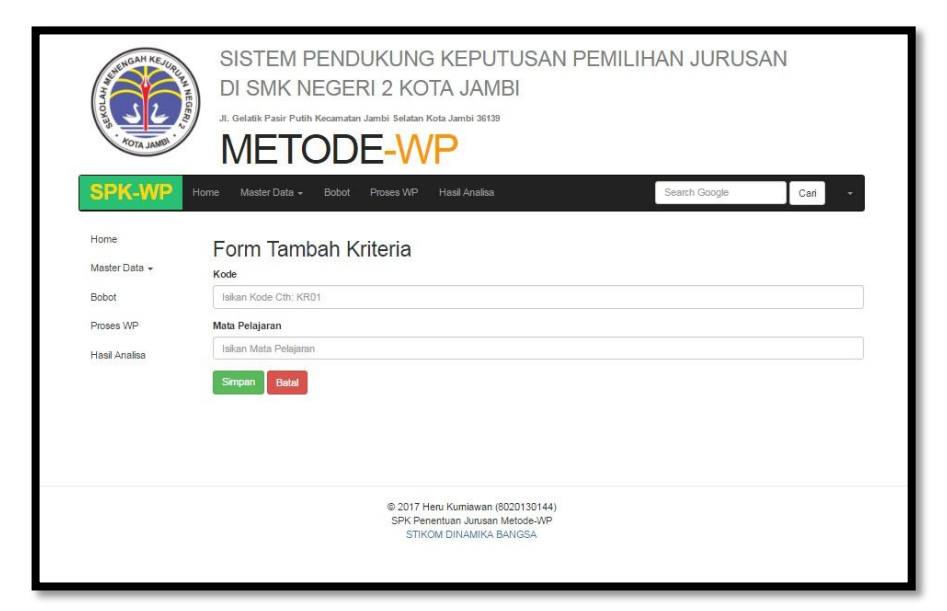

**Gambar 5.3 Input Kriteria**

#### 4. Halaman *Input* Siswa

Halaman input siswa merupakan halaman yang digunakan oleh admin untuk menambah data siswa baru ke dalam sistem dengan mengisi NISN, nama siswa, jenis kelamin, tempat lahir, tanggal lahir, alamat, dan asal sekolah pada *form* yang tersedia. Gambar berikut merupakan hasil implementasi dari rancangan pada gambar 4.26.

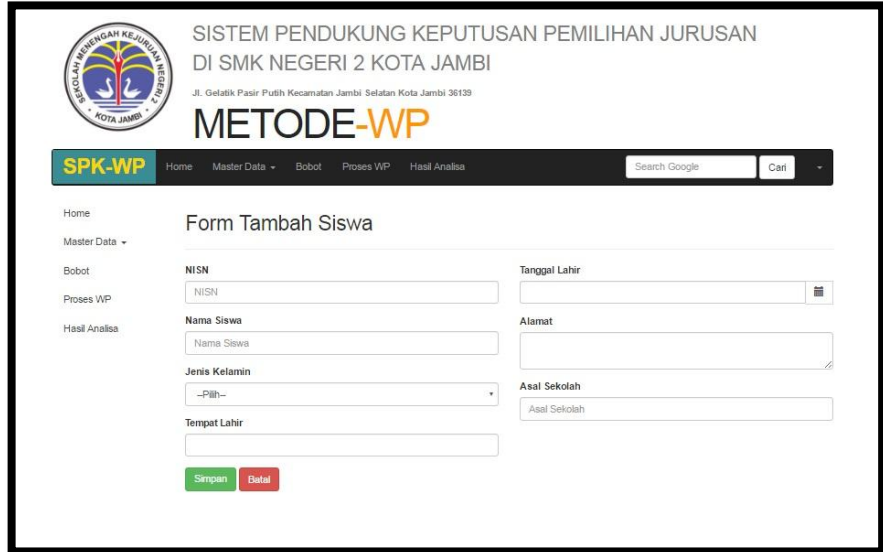

**Gambar 5.4 Input Siswa**

#### 5. Halaman *Input* Nilai

Halaman *input* nilai merupakan halaman yang digunakan oleh admin untuk menambah data nilai berdasarkan kriteria pada *form* yang telah tersedia. Gambar berikut merupakan hasil implementasi dari rancangan pada gambar 4.27.

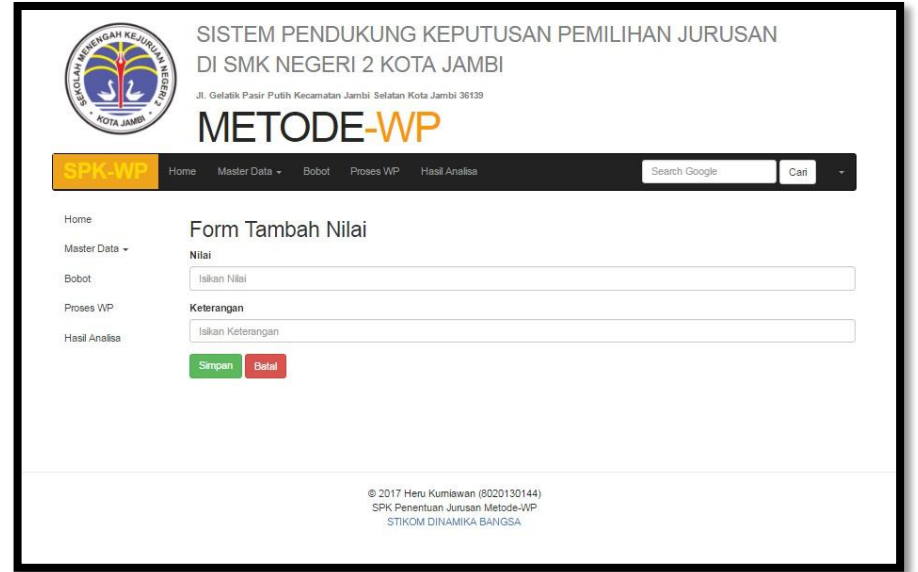

**Gambar 5.5 Input Nilai**

#### 6. Halaman *Input* Penilaian Siswa

Halaman *input* penilaian siswa merupakan halaman yang digunakan oleh admin untuk menambah data nilai siswa berdasarkan kriteria yang digunakan untuk masing – masing jurusan dengan mengisi nilai berdasarkan kriteria pada *form* yang telah tersedia. Gambar berikut merupakan hasil implementasi dari rancangan pada gambar 4.28.

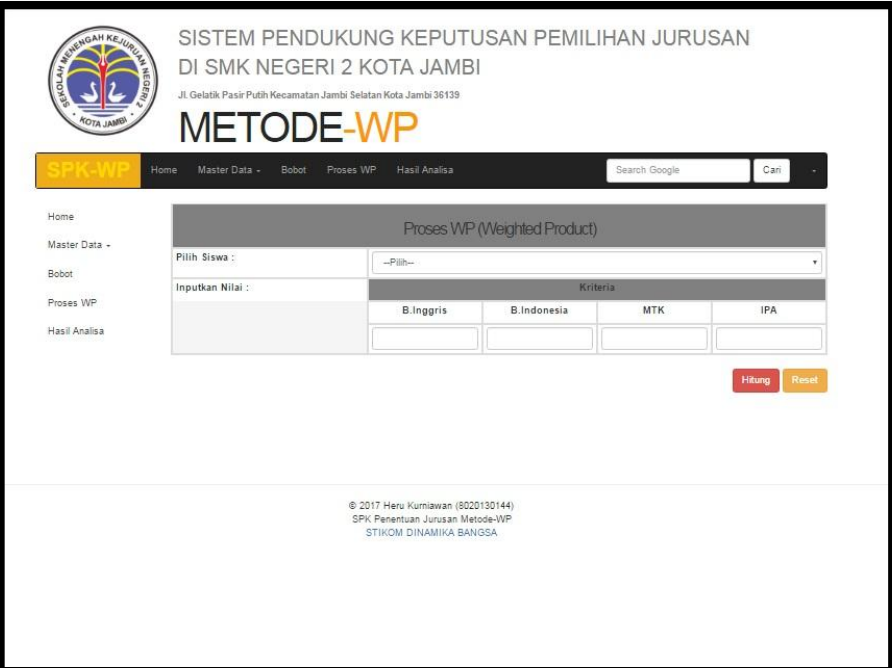

**Gambar 5.6** *Input* **Penilaian Siswa**

#### 7. Halaman Home Admin

Halaman home admin merupakan halaman yang ditampilkan pertama kali saat admin telah melakukan login dengan benar dimana pada halaman ini berisikan menu – menu untuk menginput data dan melihat tabel data yang diperlukan untuk mengelola data yang berhubungan dengan sistem pemilihan jurusan.

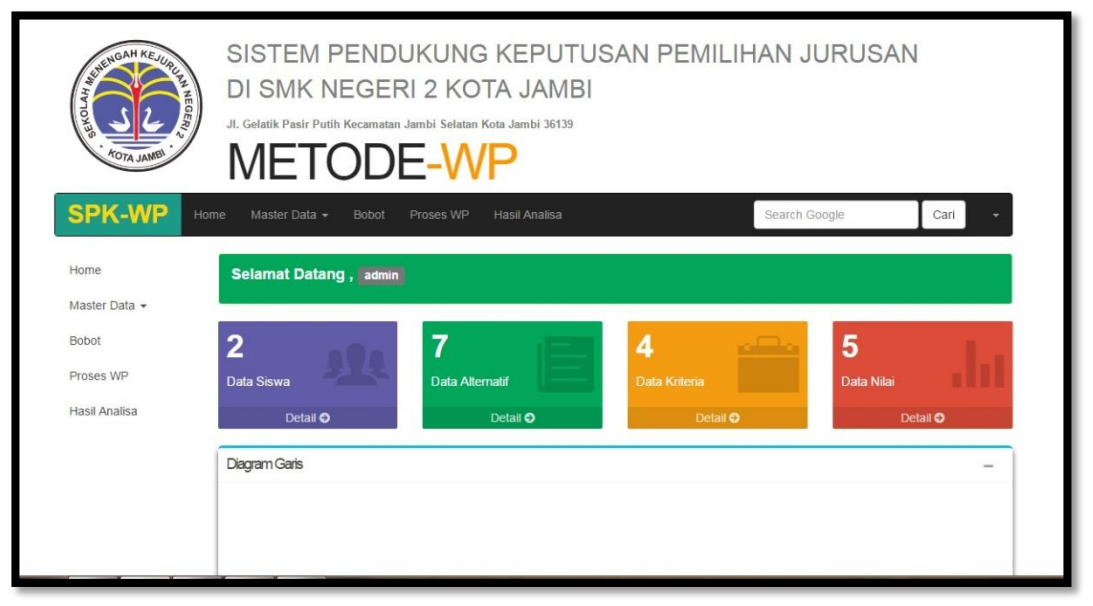

**Gambar 5.7 Home Admin**

# 8. Halaman Tabel Jurusan

Halaman tabel jurusan merupakan halaman yang digunakan oleh admin untuk melihat informasi mengenai data jurusan.

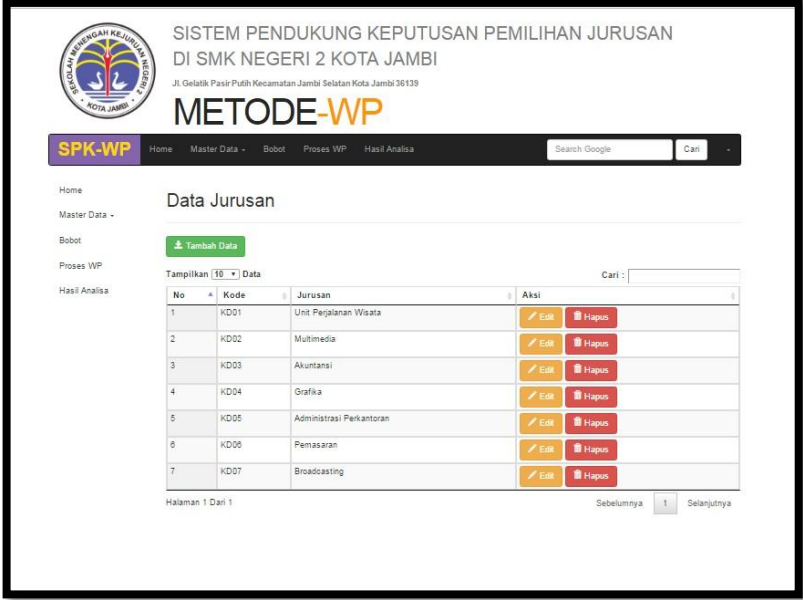

**Gambar 5.8 Tabel Jurusan**

## 9. Halaman Tabel Kriteria

Halaman tabel kriteria merupakan halaman yang digunakan oleh admin untuk melihat informasi mengenai kriteria untuk masing – masing jurusan seperti kode kriteria serta *link* untuk mengelola data kriteria seperti menghapus data kriteria.

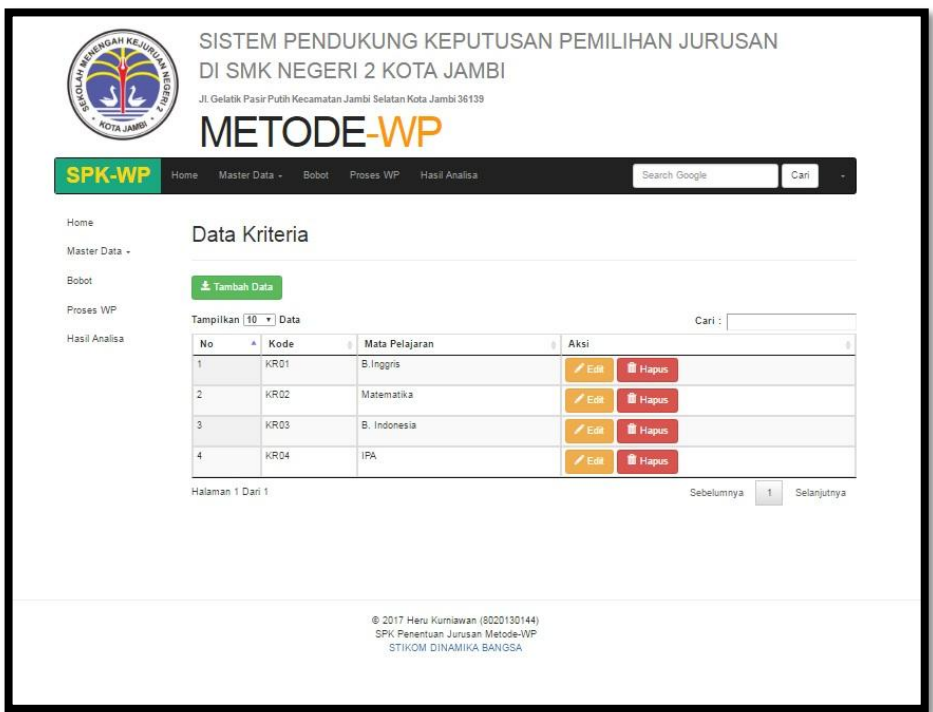

**Gambar 5.9 Tabel Kriteria**

# 10. Halaman Tabel Siswa

Halaman tabel siswa merupakan halaman yang digunakan oleh admin untuk melihat informasi mengenai siswa seperti NISN, nama siswa, jenis kelamin, tempat lahir, tanggal lahir, alamat, dan asal sekolah serta *link* untuk mengelola data siswa seperti mengubah dan menghapus data siswa.

| WENGAH KEJU                                     |                                                            | DI SMK NEGERI 2 KOTA JAMBI<br>JI Gelatik Pasir Putih Kecamatan Jambi Selatan Kota Jambi 36139.<br><b>METODE-WP</b> |                            | SISTEM PENDUKUNG KEPUTUSAN PEMILIHAN JURUSAN                                                    |                    |                               |                          |                  |
|-------------------------------------------------|------------------------------------------------------------|----------------------------------------------------------------------------------------------------|----------------------------|-------------------------------------------------------------------------------------------------|--------------------|-------------------------------|--------------------------|------------------|
| <b>SPK-WP</b><br>Home<br>Master Data -<br>Bobot | Home<br>Data Siswa<br>± Tambah Data                        | Master Data -<br><b>Bobot</b>                                                                                      | Proses WP                  | Hasil Analisa                                                                                   |                    | Search Google                 |                          | Cari             |
| Proses WP<br>Hasil Analisa                      | Data Berhasil Disimpan<br>Tampilkan   10 *   Data<br>Cari: |                                                                                                    |                            |                                                                                                 |                    |                               |                          |                  |
|                                                 | <b>NISN</b><br>No <sup>*</sup><br>456<br>÷.                | Nama<br>Rina                                                                                                    | Jenis Kelamin<br>Perempuan | <b>TTL</b><br>Palembang, 04-01-1976                                                             | Alamat<br>Selincah | Asal Sekolah<br><b>SMP 20</b> | Aksi<br>$\mathcal{F}$ Fr | <b>III</b> Hapus |
|                                                 | $\overline{2}$<br>2854                                     | Angga Erlangga                                                                                                    | Laki-Laki                  | Jambi 20-08-2012                                                                                | Talang Bakung      | SMPN 20 Ja                    |                          | <b>B</b> Hapus   |
|                                                 | 3<br>2710                                                  | Robby Saputra                                                                                                    | Laki-Laki                  | Jambi, 01-03-2001                                                                               | Pasir Putih        | SMPN 6 Kot                    |                          |                  |
|                                                 | $\ddot{4}$<br>2378                                         | Eka Lestari                                                                                                    | Perempuan                  | Jambi, 01-10-2001                                                                               | Talang Bakung      | MTsN Talan                    |                          | <b>B</b> Hapus   |
|                                                 |                                                            |                                                                                                    |                            |                                                                                                 |                    |                               | $\mathscr{I}$ Ed         | <b>B</b> Hapus   |
|                                                 | Halaman 1 Dari 1                                           |                                                                                                    |                            |                                                                                                 |                    | Sebelumnya                    |                          | Selanjutnya      |
|                                                 |                                                            |                                                                                                    |                            | @ 2017 Heru Kurniawan (8020130144)<br>SPK Penentuan Jurusan Metode-WP<br>STIKOM DINAMIKA BANGSA |                    |                               |                          |                  |

**Gambar 5.10 Tabel Siswa**

11. Halaman Tabel Nilai

Halaman tabel nilai merupakan halaman yang digunakan oleh admin untuk melihat informasi mengenai nilai untuk masing – masing jurusan seperti.

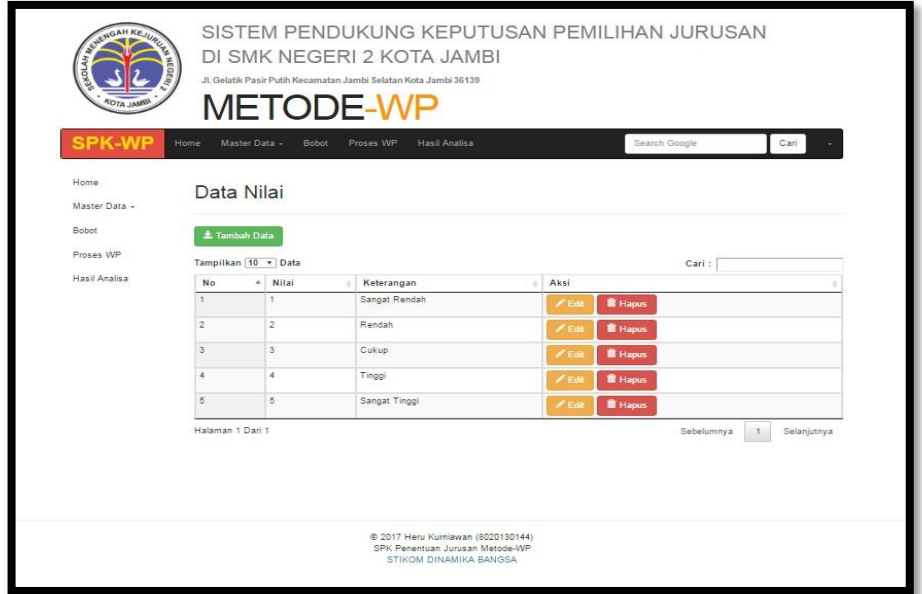

**Gambar 5.11 Tabel Nilai**

# 12. Halaman Hasil Perhitungan WP

Halaman melihat hasil perhitungan WP merupakan halaman yang digunakan admin untuk melihat perhitungan hasil pemilihan jurusan.

| SUENGAH KEJURI<br>g    | DI SMK NEGERI 2 KOTA JAMBI<br>JI. Gelatik Pasir Putih Kecamatan Jambi Selatan Kota Jambi 36139<br><b>METODE-WP</b> | SISTEM PENDUKUNG KEPUTUSAN PEMILIHAN JURUSAN |   |  |  |  |  |
|------------------------|----------------------------------------------------------------------------------------------------|----------------------------------------------|---|--|--|--|--|
| <b>SPK-WP</b><br>Home. | Master Data -<br>Hasil Analisa<br>Bobot<br>Proses WP                                                               | Cari<br>Search Google                        |   |  |  |  |  |
| Home                   | Hasil Perhitungan                                                                                                  |                                              |   |  |  |  |  |
| Master Data -          | Nama Siswa:                                                                                                    | 2378 - Eka Lestari                           | ٠ |  |  |  |  |
| Bobot.                 | Vektor 5 Ti                                                                                                    | Vektor V TI                                  |   |  |  |  |  |
| Proses WP              | 84.275                                                                                                    | 0.144                                        |   |  |  |  |  |
|                        | Vektor S AK                                                                                                    | <b>Vektor VAK</b>                            |   |  |  |  |  |
| Hasil Analisa          | 84.227                                                                                                    | 0.143                                        |   |  |  |  |  |
|                        | Vektor S AP                                                                                                    | Vektor V AP                                  |   |  |  |  |  |
|                        | 83.757                                                                                                    | 0.143                                        |   |  |  |  |  |
|                        | Vektor S PJ                                                                                                    | Vektor V PJ                                  |   |  |  |  |  |
|                        | 83.625                                                                                                    | 0.142                                        |   |  |  |  |  |
|                        | Vektor S UPW                                                                                                    | Vektor V UPW                                 |   |  |  |  |  |
|                        | 83.363                                                                                                    | 0.142                                        |   |  |  |  |  |
|                        | Vektor S GF                                                                                                    | Vektor V GF                                  |   |  |  |  |  |
|                        | 83.750                                                                                                    | 0.143                                        |   |  |  |  |  |
|                        | Vektor S BC                                                                                                    | Vektor V BC                                  |   |  |  |  |  |
|                        | 83.963                                                                                                    | 0.143                                        |   |  |  |  |  |
|                        | Alternatif Jurusan                                                                                                 |                                              |   |  |  |  |  |
|                        | Skor                                                                                                    | Jurusan                                      |   |  |  |  |  |
|                        | 0.144                                                                                                    | Multimedia                                   |   |  |  |  |  |
|                        | Simpan Hasil<br><b>Hitung Ulang</b>                                                                                |                                              |   |  |  |  |  |

**Gambar 5.12 Proses Perhitungan WP**

# 13. Halaman Cetak Laporan

Halaman cetak laporan merupakan halaman yang digunakan admin untuk melihat hasil akhir pemilihan jurusan.

|               |                     |                      |                          | <b>SMK NEGERI 2 KOTA JAMBI</b><br>Tahun Ajaran 2016 - 2017<br>Alamat : Jln, Gelatik Pasir Putih Kec. Jambi Selatan Kota Jambi Telp : 0741-572 493 |                                              |
|---------------|---------------------|----------------------|--------------------------|----------------------------------------------------------------------------------------------------|----------------------------------------------|
| <b>NISN</b>   | <b>Nama</b>         | JK.                  | Tgl. Latin               | <b>Asal Sekolah</b>                                                                                                    | Rekomendasi Jurusan                          |
| 367889<br>456 | Jané<br>Rina Salité | LakHaki<br>Peterpuan | 2011-01-01<br>1976-04-01 | <b>SMP 15</b><br><b>SMP 20</b>                                                                                                    | Multimola<br><b>Akuntanal</b>                |
| 367889        | Jamil               | Laki-Laki            | 2011-01-01               | <b>SMP 15</b>                                                                                                    | Multimedia                                   |
|               |                     |                      |                          |                                                                                                    |                                              |
|               |                     |                      |                          |                                                                                                    | 253                                          |
|               |                     |                      |                          |                                                                                                    | Jambi, Tue-Feb-2017<br><b>Kepala Sekolah</b> |

**Gambar 5.13 Cetak Laporan**

# 14. Halaman *Login* User

Halaman *login user* merupakan halaman yang berisikan *form* dengan *field username* dan *password* yang digunakan admin untuk masuk ke dalam halaman utama dengan mengisi *username* dan *password* dengan benar.

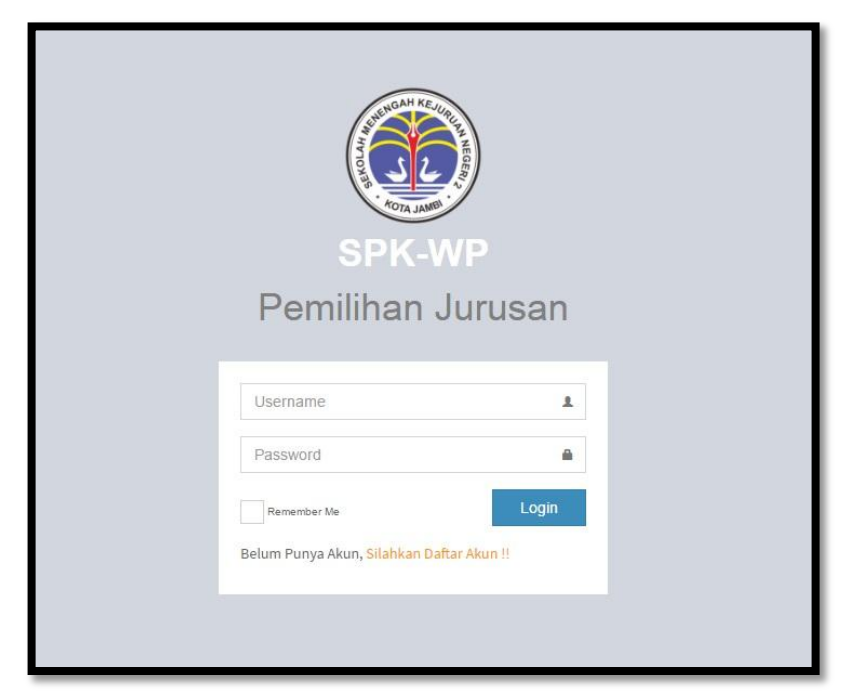

**Gambar 5.14 Login User**

# 15. Halaman *Kelola Akun*

Halaman *kelola akun* merupakan halaman yang berisikan *form* yang digunakan admin untuk merubah akun lama menjadi yang baru dengan mengisis *form yang* tersedia dengan benar.

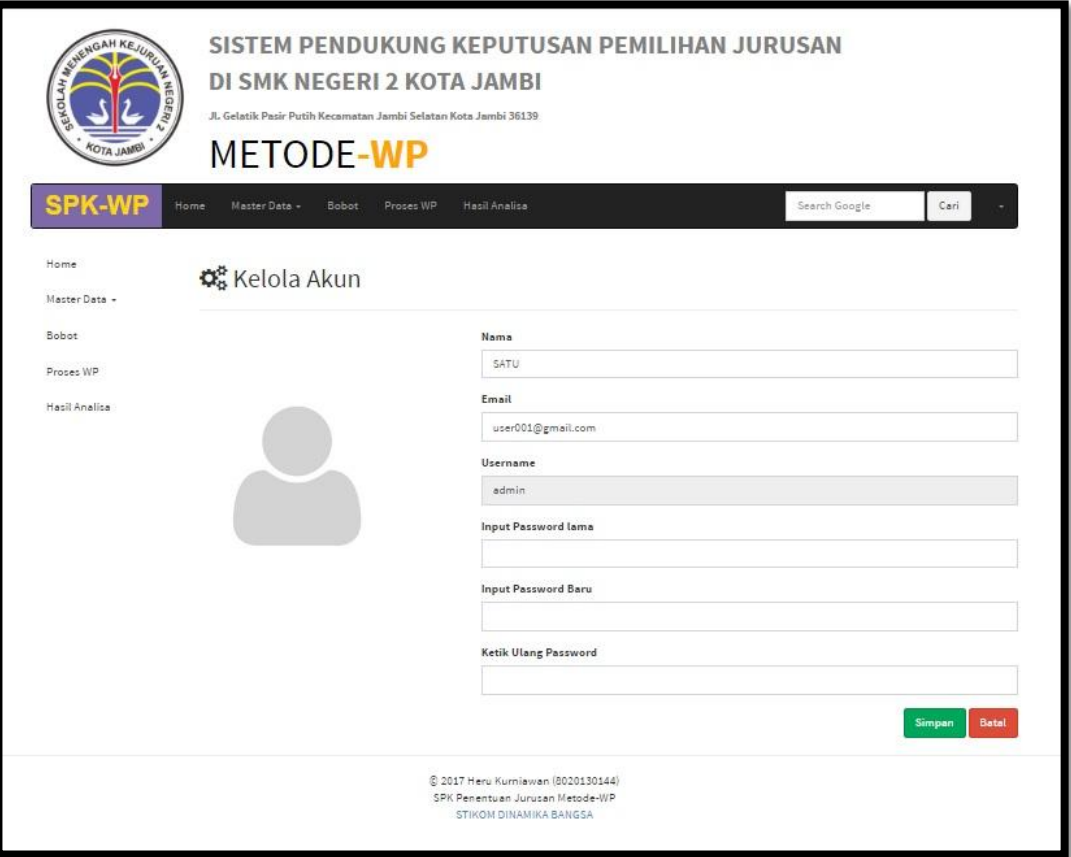

**Gambar 5.15 Kelola Akun**

#### **5.2 PENGUJIAN**

Pengujian dilakukan untuk mengecek hasil dari aplikasi yang dibuat telah berjalan dengan hasil yang diharapkan dimana penulis menjelaskan lingkungan untuk pengujian dan pengujian sistem yang menggunakan *white box* dan *black box*.

# **5.2.1 Hasil Pengujian**

Hasil pengujian merupakan hasil memastikan bahwa keluar yang diharapkan sesuai dengan hasil yang didapat dengan masukan pada masing – masing pengujian seperti pengujian login, input admin, input kriteria, input alternatif, input nilai kriteria, input nilai alternatif dan input hasil penilaian.

Sehingga penulis dapat melakukan mengujian secara *black box* jika kesimpulan tidak sesuai maka penulis akan memperbaikan kembali program tersebut, akan tetapi jika telah sesuai maka penulis dapat melakukan pengujian ke bagian lainnya dan secara *white box*, penguji akan mengecek setiap bagian coding apabila terdapat error dalam aplikasi. Untuk lebih jelasnya dapat lihat pada tabel 5.1.

| Identi<br>fikasi | Deskripsi                                   | Prosedur Pengujian                                                                                                    | Masukan                                                    | Keluaran yang<br>Diharapkan                | Hasil yang<br>didapat                      | Kesim<br>pulan |
|------------------|---------------------------------------------|----------------------------------------------------------------------------------------------------|------------------------------------------------------------|--------------------------------------------|--------------------------------------------|----------------|
| $\mathbf{1}$     | Pengujian<br>pada login                     | - buka sistem<br>- masukkan<br>username dan<br>password<br>- klik tombol login                                                            | Isi username $=$<br>"admin"<br>dan password<br>$=$ "admin" | Menuju ke<br>halaman home                  | Menuju ke<br>halaman home                  | Baik           |
| $\overline{2}$   | Pengujian<br>pada<br>input<br>admin         | - buka halaman<br>login<br>- klik daftar akun<br>masukkan nama,<br>$\equiv$<br>email, username<br>dan password<br>- klik tombol<br>simpan | Isi<br>- Nama<br>- Email<br>- Username<br>- Password       | Message<br>"akun berhasil<br>ditambahkan"  | Message<br>"akun berhasil<br>ditambahkan"  | <b>Baik</b>    |
| $\overline{3}$   | Pengujian<br>pada<br>menu<br>master<br>data | Tombol data<br>alternatif                                                                                                    | tombal<br>Klik<br>data alternatif                          | Menampilkan<br>halaman<br>data<br>jurusan  | Menampilkan<br>halaman<br>data<br>jurusan  | <b>Baik</b>    |
| $\overline{4}$   | Pengujian<br>pada input<br>data<br>jurusan  | - buka halaman<br>data alternatif<br>- klik tambah data<br>- masukkan kode<br>dan jurusan<br>- klik tombol<br>simpan                      | Isi<br>- Kode<br>- Jurusan                                 | Message "data<br>berhasil<br>disimpan"     | Message "data<br>berhasil<br>disimpan"     | <b>Baik</b>    |
| 5                | Pengujian<br>pada<br>menu<br>master<br>data | Tombol data<br>kriteria                                                                                                    | Klik<br>tombal<br>data kriteria                            | Menampilkan<br>halaman<br>data<br>kriteria | Menampilkan<br>halaman<br>data<br>kriteria | Baik           |
| 6                | Pengujian<br>pada input<br>kriteria         | - buka halaman<br>data kriteria<br>- klik tambah data                                                                                     | Isi<br>- Kode<br>- Mata                                    | Message "data<br>berhasil<br>disimpan"     | Message "data<br>berhasil<br>disimpan"     | <b>Baik</b>    |

**Tabel 5.1 Pengujian**

 $\Gamma$ 

٦

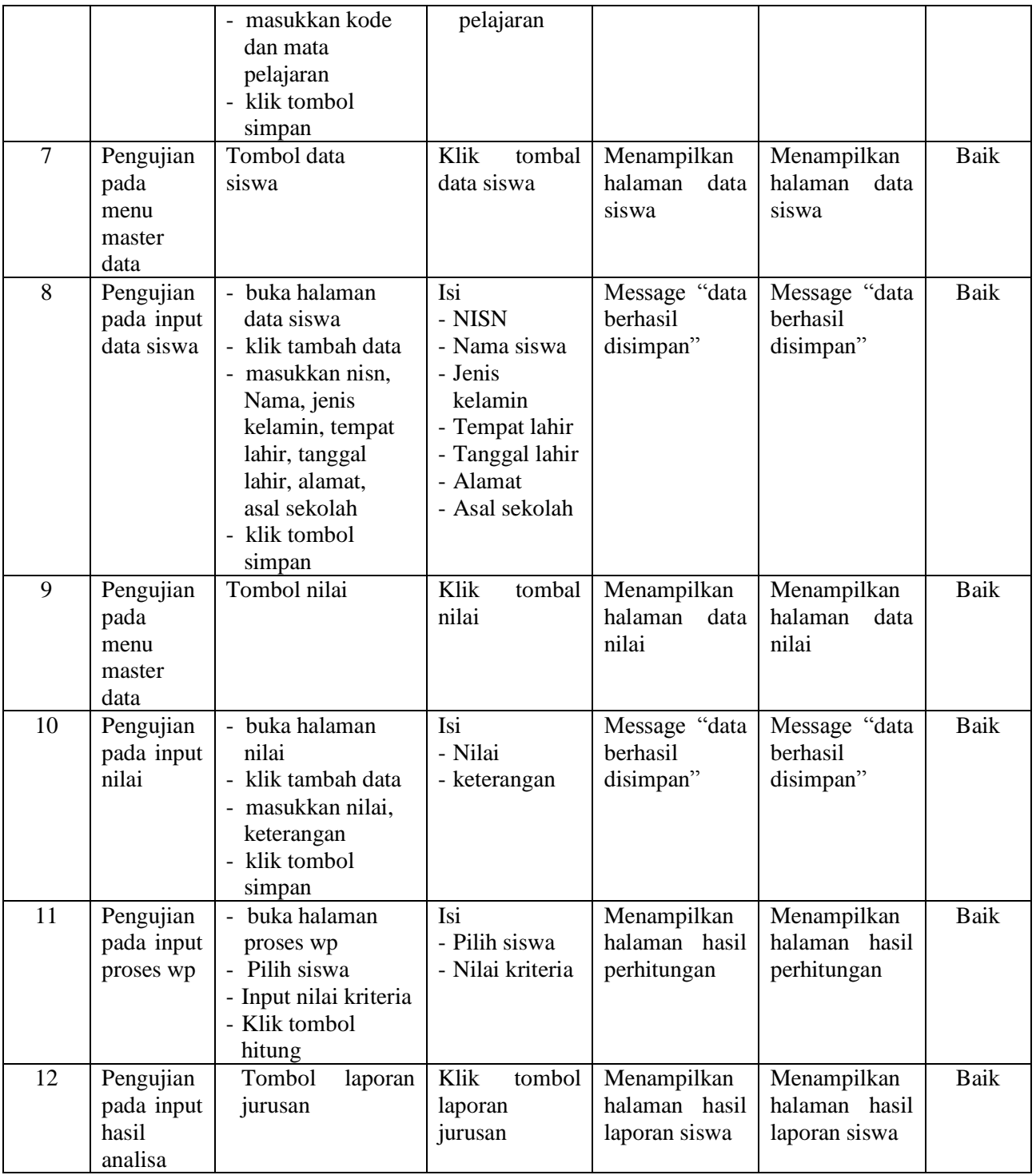

#### **5.3 ANALISIS HASIL YANG DICAPAI OLEH SISTEM**

Adapun analisis hasil yang dicapai oleh sistem yang telah dibangun untuk mengatasi pemilihan jurusan di SMK Negeri 2 Kota Jambi adalah sebagai berikut:

- 1. Sistem yang dirancang dapat memberikan kemudahaan untuk para calon siswa agar dapat memilih jurusan dengan tepat dan sesuai kemampuan bakat yang dimiliki.
- 2. Sistem yang dirancang memudahkan pihak sekolah SMK Negeri 2 Kota Jambi dalam pengolahan data siswa dan kriteria pemilihan jurusan.

Adapun kelebihan dari sistem baru ini adalah sebagai berikut :

- 1. Dengan adanya sistem pengolahan data siswa dan pemberian hasil keputusan maka mempermudah sekolah SMK Negeri 2 Kota Jambi dalam pemilihan jurusan.
- 2. Sudah tersedianya diagram garis yang menunjukkan hasil statistik jumlah siswa setiap jurusan yang diminati.

Kekurangan dari sistem baru ini adalah sebagai berikut :

- 1. Admin yang berada di SMKN 2 Kota Jambi kurang memahami program yang akan digunakan.
- 2. Keamanan pada sistem yang digunakan masih lemah.